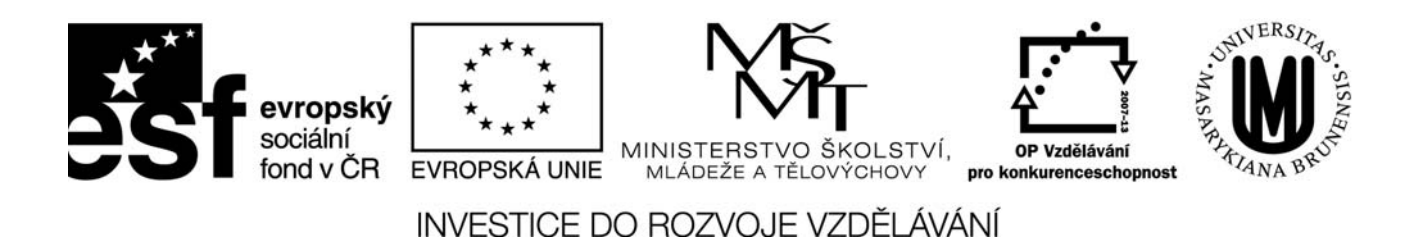

## Modulární systém dalšího vzdělávání pedagogických pracovníků JmK v přírodních vědách a informatice, CZ.1.07/1.3.10/02.0024

## **Domácí úkol**

Pomocí nástroje "Značka místa" naplánujte trasu geografické exkurze (minimálně 5 míst).

Postup:

Nejprve vytvořte složku "Exkurze" v panelu "Místa" a podsložce "Moje místa". Do této složky ukládejte postupně všechna místa. Každé místo vhodně pojmenujte, stručně popište – pro tento účel využijte kartu "Popis" a k popisu vložte také cestu k obrázku místa na internetu.

Přidání obrázku k popisu místa: v libovolném internetovém prohlížeči vyhledejte pěkný obrázek vašeho místa (raději ne příliš velký) a zkopírujte jeho URL adresu. Zkopírovanou adresu doplňte do příkazu:

<p><img src="http://........................"></a></p> a příkaz s doplněnou adresou vložte k popisu místa na kartě "Popis". Klepněte na O.K. Nyní se po kliknutí na značku místa v mapě otevře "bublina" s vašim popisem i obrázkem.

Nakonec hotovou trasu uložte kliknutím pravého tlačítka na adresář "Exkurze" – "uložit místo jako". Soubor nazvěte "Exkurze vaseprijmeni.kml" a uložte ho do Studijních materiálů – Geografie na webu kurzů [http://ucitele.sci.muni.cz.](http://ucitele.sci.muni.cz/)